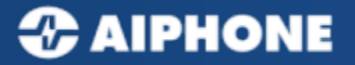

## Précautions

Après la connexion de votre poste JO Wifi à votre box , merci de procéder à la

mise à jour de celui-ci en appuyant sur

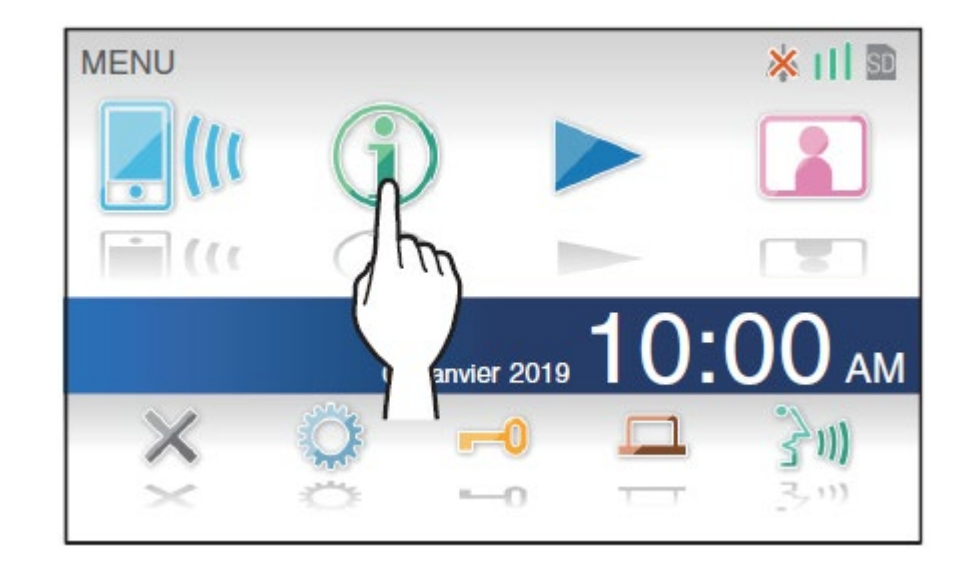

Détail de la procédure page 26 du manuel d'utilisation JO1MDW

Pour un fonctionnement optimum le JO Wi-Fi doit avoir un débit descendant de 0,2 Mbit/s et un débit montant de 1,3 Mbit/s.

Vérification de la bande passante pour une connexion Internet (via Débit test 60).

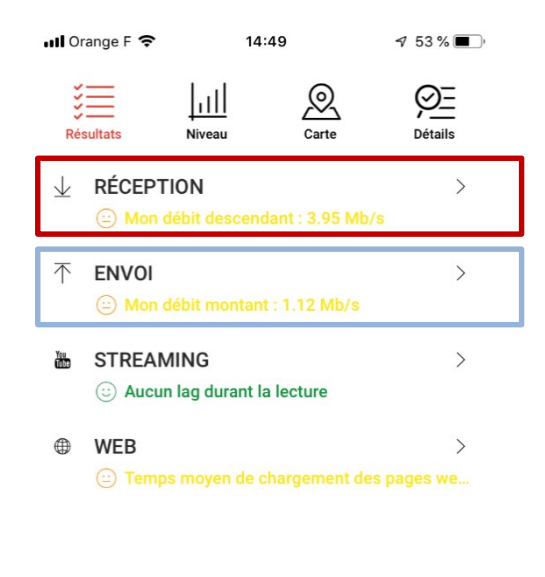

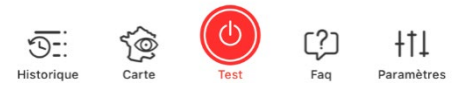

Si votre connexion internet est de mauvaise qualité, vous pouvez via la procédure ci-dessous modifier la qualité vidéo du signal qui sera envoyé à votre application.

## *C* AIPHONE

## Réglage qualité vidéo

Réglez la qualité de la vidéo affichée sur l'appareil mobile et l'enregistrement.

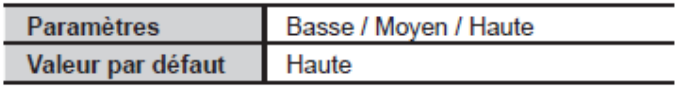

À partir de l'écran du MENU, appuyez sur  $\rightarrow$  Autres Prog. >

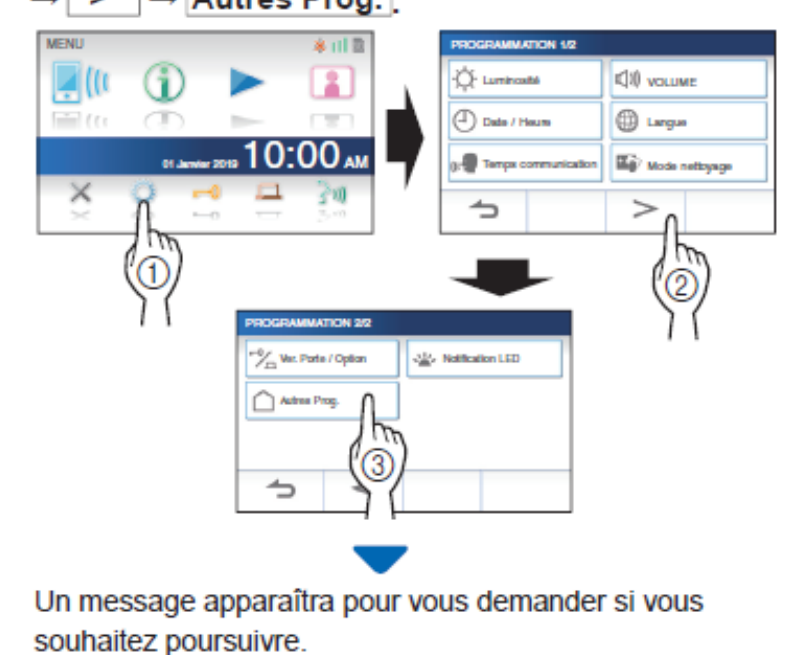

2 Pour poursuivre la configuration de paramètres, appuyez sur  $\sqrt{}$ 

## 3 Appuvez sur Qualité vidéo

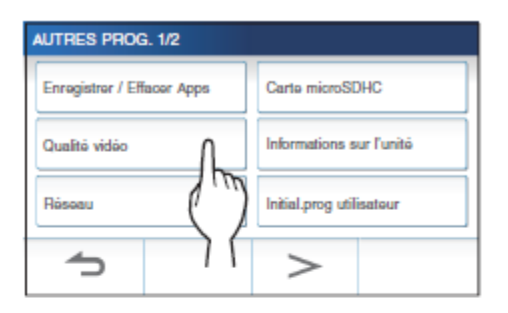

4 Appuyez sur  $+$  pour améliorer la qualité, ou sur - pour réduire la qualité.

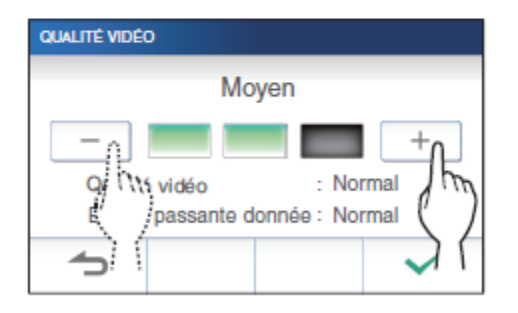

5 Appuyez sur pour appliquer les modifications.